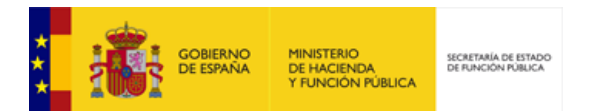

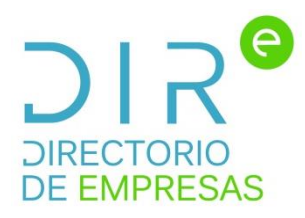

## **DIRe**

Directorio de Empresas

# **Análisis de Interfaz**

*Versión* **1.0** *Fecha de revisión* **15/03/2017** *Realizado por*  **Equipo DTI**

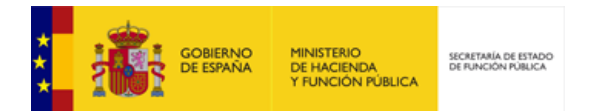

## ÍNDICE

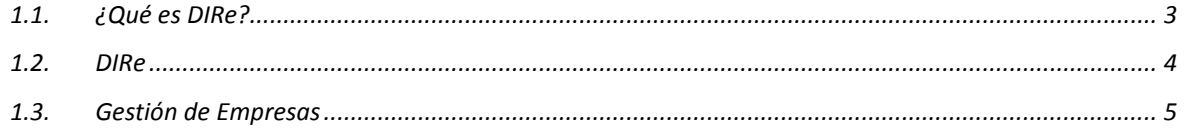

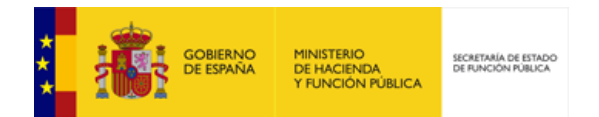

## <span id="page-2-0"></span>**1.1. ¿Qué es DIRe?**

DIRe es un sistema de información que permitirá a las empresas mantener información básica, para que las distintas aplicaciones de la Secretaría General de Administración Digital y de aquellos organismos, Administraciones Públicas y servicios privados que deseen hacer uso de dicha información puedan acceder a la misma.

El sistema proporcionará a las empresas un portal web de acceso y una interfaz de servicios web para el alta/baja/actualización de sus datos. La identificación de la empresa como proveedora de la información se realizará siempre mediante uso de certificado electrónico. Si es a través del portal web requerirá identificación por certificado electrónico y si es a través de servicios web requerirá WS-Security, al igual que se hace en FACe. El acceso al portal web se podrá hacer a través de Carpeta Ciudadana.

La filosofía del sistema tiene presente la maximización de la autogestión por parte de la empresa. El acceso y gestión de la información estará basada en certificado electrónico. Requiriéndose cuando sea necesario la firma electrónica de declaraciones responsables y aceptaciones de condiciones del servicio.

Cualquier ciudadano, empresa o administración podrá consultar gratuitamente la información del directorio. Para ello se habilitará un portal web de consulta de información y una interfaz de servicios web a través de la cual los sistemas informáticos integrados podrán acceder a la información del sistema. Proporcionando servicios de:

- Consulta del directorio con opciones de filtrado.
- Consulta del directorio de una empresa.
- Consulta de los últimos cambios del directorio desde una determinada fecha.
- …

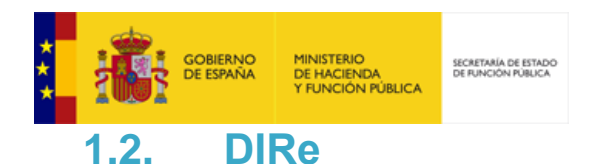

<span id="page-3-0"></span>Parte pública de la aplicación donde todo el mundo podrá acceder a la información que las empresas hayan incluido. Esta información se puede consumir bien por el portal web, bien por Web Service. Constará de las siguientes pantallas:

## **HOME**

- Contendrá una breve explicación de qué es el DIRe, qué tipo de información contiene y como se puede obtener.
- Buscador de empresas. Buscará por nombre / razón social, NIF o código.
- Acceso a una nueva pantalla con información de integración por Web Service.
- Enlace con la información de navegadores soportados y requisitos técnicos.

### **LISTADO DE EMPRESAS:**

- Según el resultado obtenido en el buscador de la Home se mostrará toda la información de las empresas (código, NIF y nombre / razón social). Se está estudiando la posibilidad de incluir más información adicional (CNAe, Provincia, etc.)
- Buscador de empresas.
- Propuesta de incluir enlace a Gestión de Empresas si su empresa no aparece en el resultado.

### **DETALLE**

- Esta pantalla tiene que tener dos partes diferenciadas, habrá que ver la proporción que recibe cada una. En una parte donde se mostrará el detalle de la empresa (su razón social, el código, el NIF, información de contacto).
- En otra parte se mostrará la estructura de árbol que hayan generado. Este árbol debe servir como puntos de navegación, de modo que pinchando sobre el nodo raíz se mostrará la información general de la empresa, pero pinchando sobre cualquier otro punto del árbol se muestre la información específica y se recargue el árbol tomando como punto raíz el seleccionado.

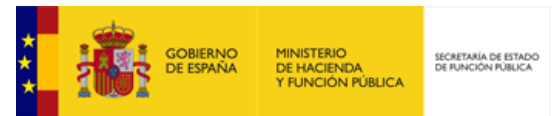

### **INTEGRACIÓN CON WEB SERVICE**

- Habrá una primera pantalla con la información de las ventajas de integrarse con Web Service, instrucciones del tipo de certificado electrónico que tiene que usar en la petición, etc. pues será relacionado luego en la integración con Web Service.
- Botón de acceso a Cl@ve.
- Pantalla de vuelta, una vez logueado, con el acuerdo que tiene que firmar (con el certificado electrónico).
- Una vez firmado el acuerdo se mostrará la token de conexión con Web Service.

## <span id="page-4-0"></span>**1.3. Gestión de Empresas**

En esta parte serán las empresas donde vuelquen toda la información que consideren, además de gestionar los usuarios autorizados para su alta, baja o actualización de la información. Constará de las siguientes pantallas:

#### **HOME**

- Acceso con login con Cl@ve. No sabemos si es necesario o deseable incorporar una breve explicación del propósito de la aplicación.
- Enlace de navegadores soportados y requisitos técnicos.
- Enlace a otras aplicaciones (Notifica, etc.) que lleve a la pantalla Otras Aplicaciones.

### **CREAR LA EMPRESA**

- Cuando no hay información resultante con el certificado electrónico usado en el login, se propondrá una pantalla de creación de la empresa con un formulario con:
	- Nombre
	- NIF
	- Código (deshabilitado)
	- Información de contacto
	- Personas autorizadas
	- El árbol de la empresa a definir de qué forma lo pueden presentar (lo más visual posible).

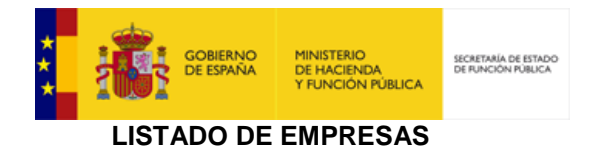

## Se mostrarán todas las empresas donde esté dado de alta ese NIF y podrá acceder, pinchando en cada una de ellas, a la información de cada empresa.

## **DETALLE INFORMACIÓN DE LA EMPRESA**

- Hay que poder ver y editar tanto la información de la empresa como del árbol.
- El árbol debe servir como puntos de navegación. Desde el nodo raíz se mostrará la información general de la empresa, pero pinchando en cualquier punto del árbol se muestre la información específica, y se recargue el directorio tomando como punto raíz el seleccionado.
- En cada conjunto de información deberá haber un botón de guardar los cambios que se realicen.

## **HISTÓRICO DE ACTIVIDAD**

- Pantalla con un listado de información de los usuarios que han modificado la información de la empresa.
- Se incluirá un filtro, por lo menos, por fecha, acción, etc. (pendientes de definir)

## **INFORMACIÓN DE OTRAS APLICACIONES**

 Se divide en dos pantalla, una del listado de aplicaciones y otra con el detalle que cada una requiera.